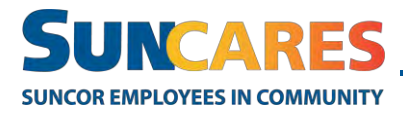

**Quick Reference Guide**

## **How to nominate an organization**

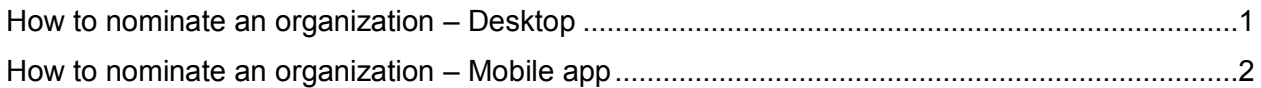

SunCares only works with organizations that are registered in the Benevity Causes Portal. If your organization isn't in the portal, you can nominate it.

Note: Before nominating an organization, make sure it's not already in the portal. Try searching with your search term in quotations, or search by the registered charity EIN number.

## <span id="page-0-0"></span>**How to nominate an organization – Desktop**

Follow these steps to nominate an organization:

1. In the SunCares portal, select Quick Links > Nominate a Cause.

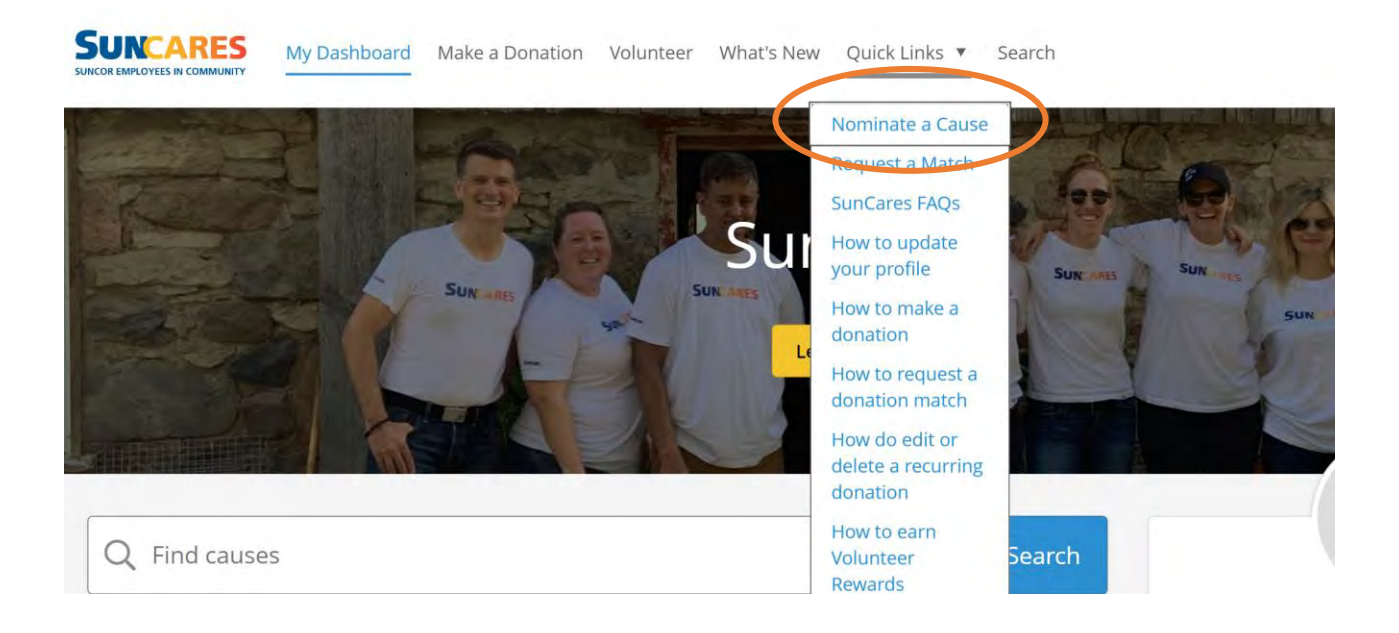

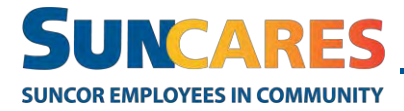

2. Complete the Nominate a Cause form with as much information as possible. A Benevity support team member will follow up regarding your request.

## <span id="page-1-0"></span>**How to nominate an organization – Mobile app**

Follow these steps to nominate an organization:

1. In the Benevity app, navigate from the home tab to the **more tab** on the bottom navigation.

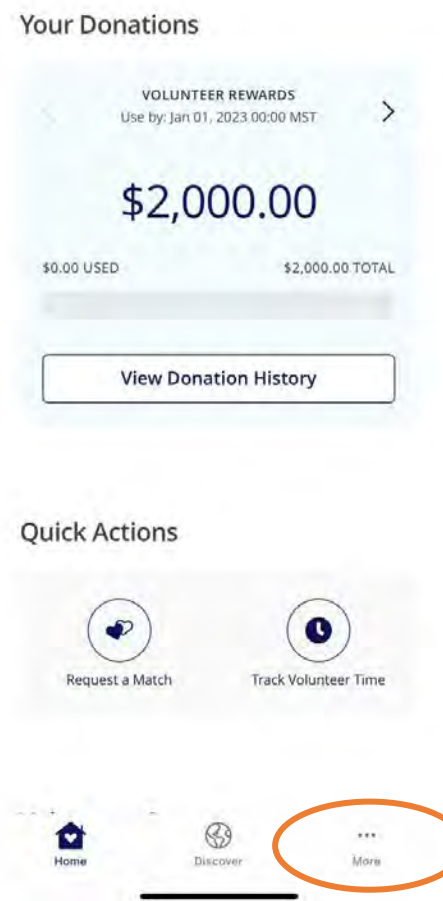

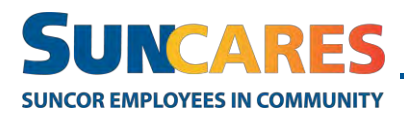

**Quick Reference Guide**

2. On the **more tab,** select Quick Links> Nominate a Cause

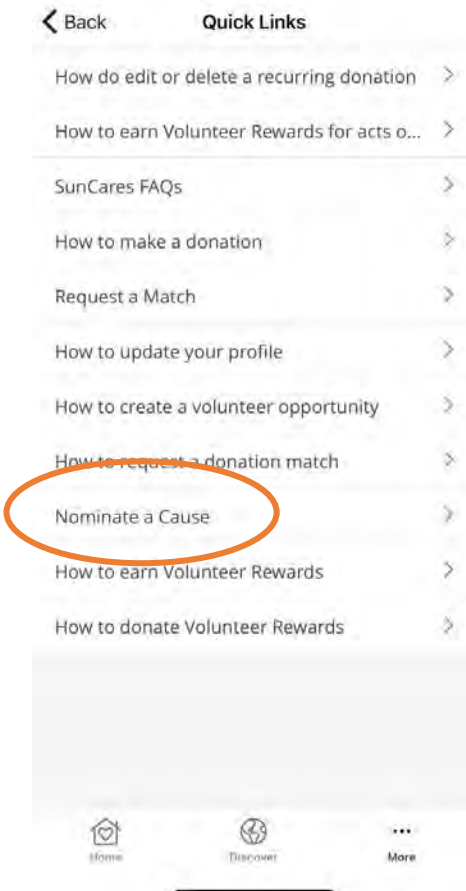

3. Complete the Nominate a Cause form with as much information as possible. A Benevity support team member will follow up regarding your request.